端末からIPsec接続してSAが確立することを確認します

show crypto session:セッションの情報を確認します。

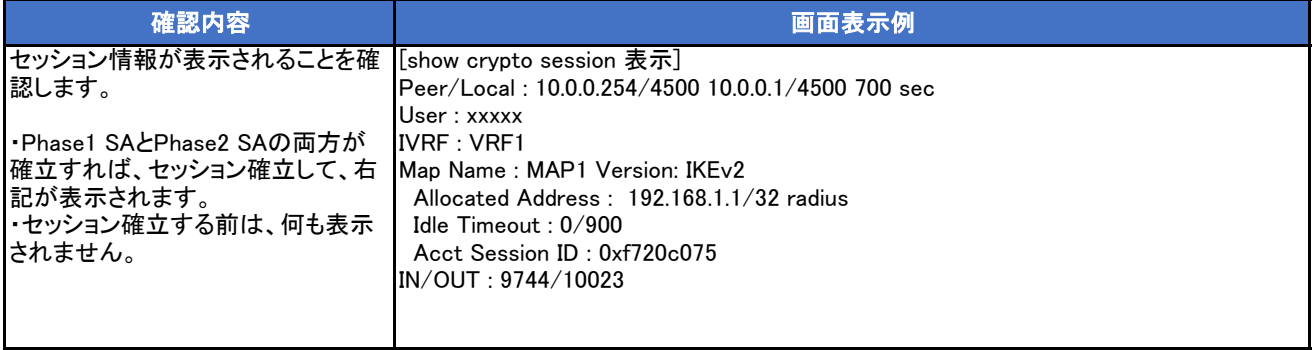

show logging buffer:syslogを表示します。

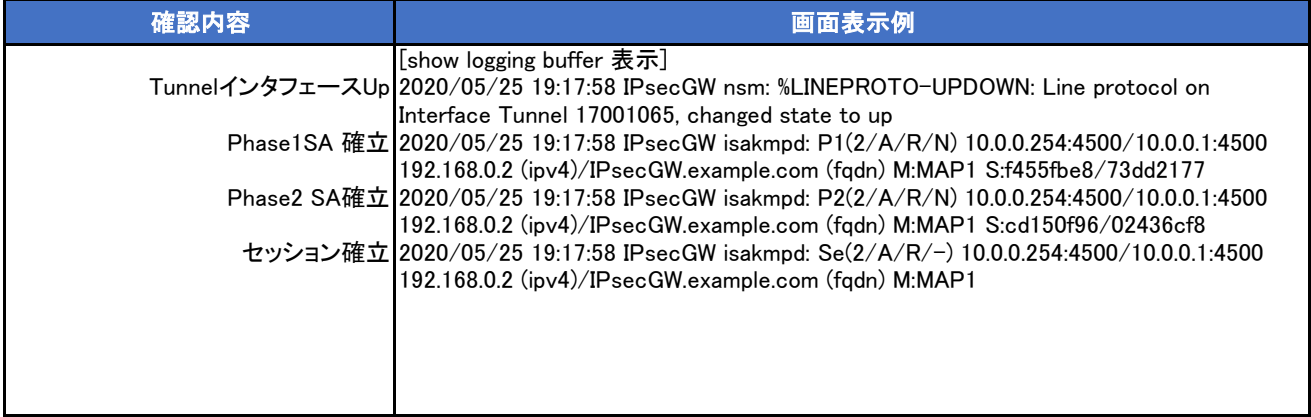

## show ip route [vrf]:経路情報を表示します。 vrfオプションを指定するのは、VPNクライアントをvrfの端末として定義した場合です。

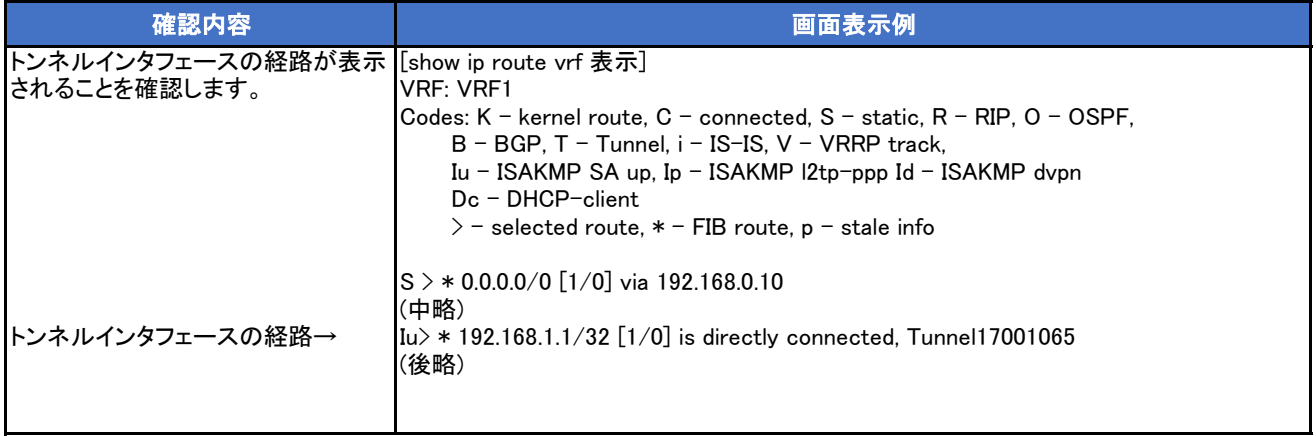